## **法人IDPF ID利用者用マニュアル v1.0**

## **【1】新規登録 ※ドメイン名の登録をした会員様はこちらで必ず登録ください**

**(メールアドレスリストを提出した会員様は新規登録不要です)**

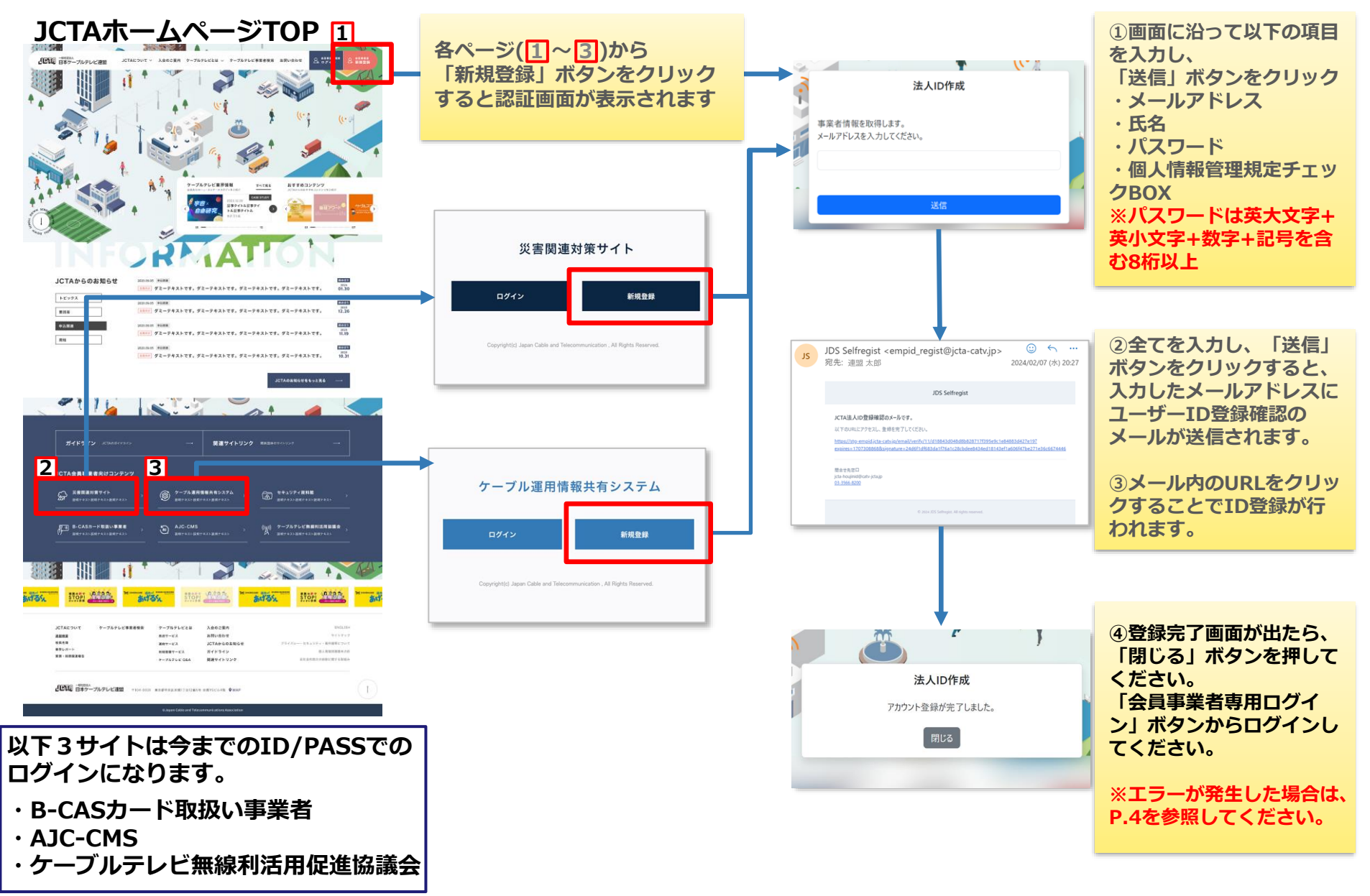

**【2】認証 ※メールアドレスリストを提出した会員様は、 初回時にP.3の「パスワードを忘れましたか」よりパスワード設定してください**

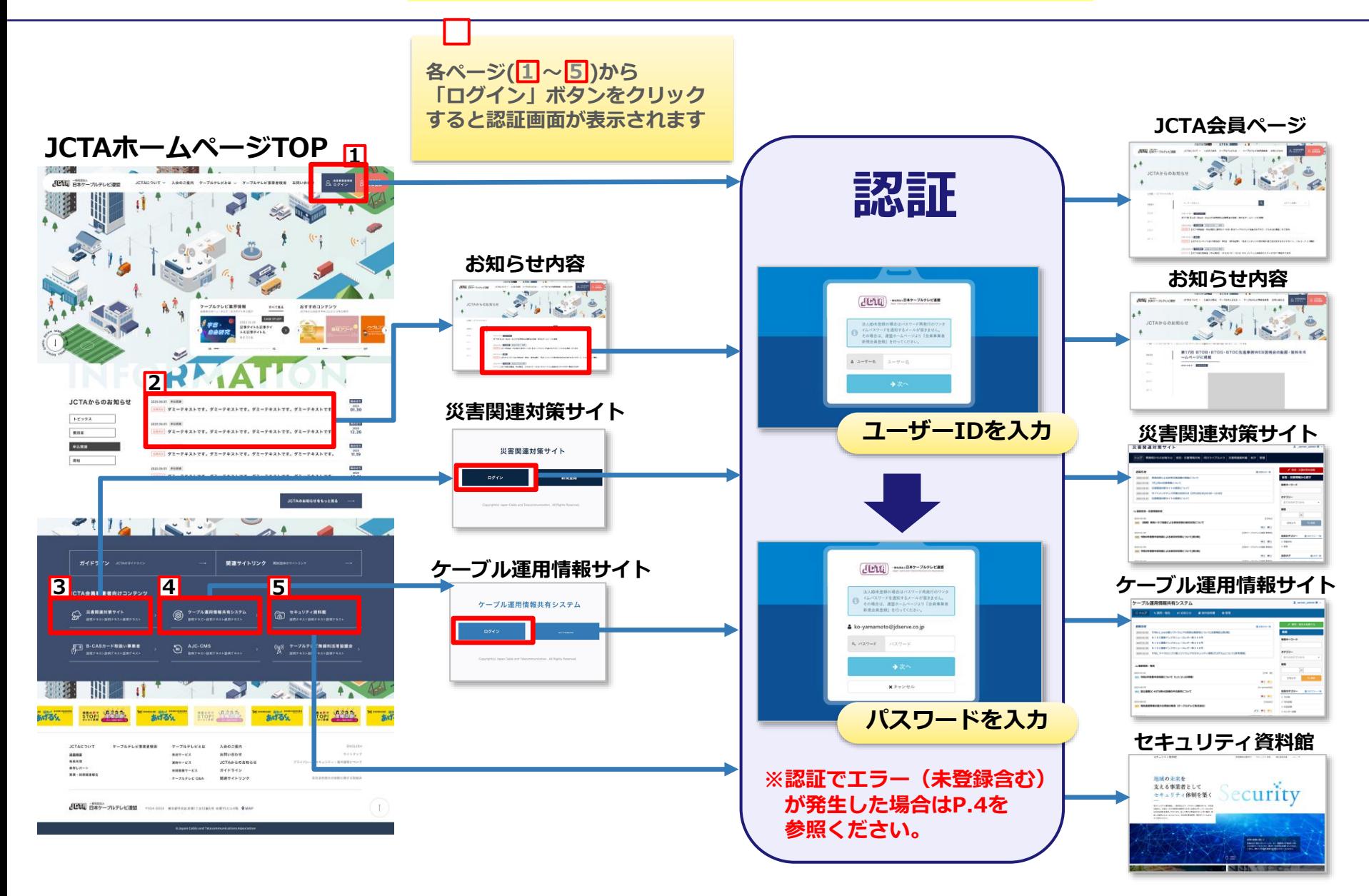

## **【3】パスワード再発行 ※利用者自身でパスワードの再発行できます**

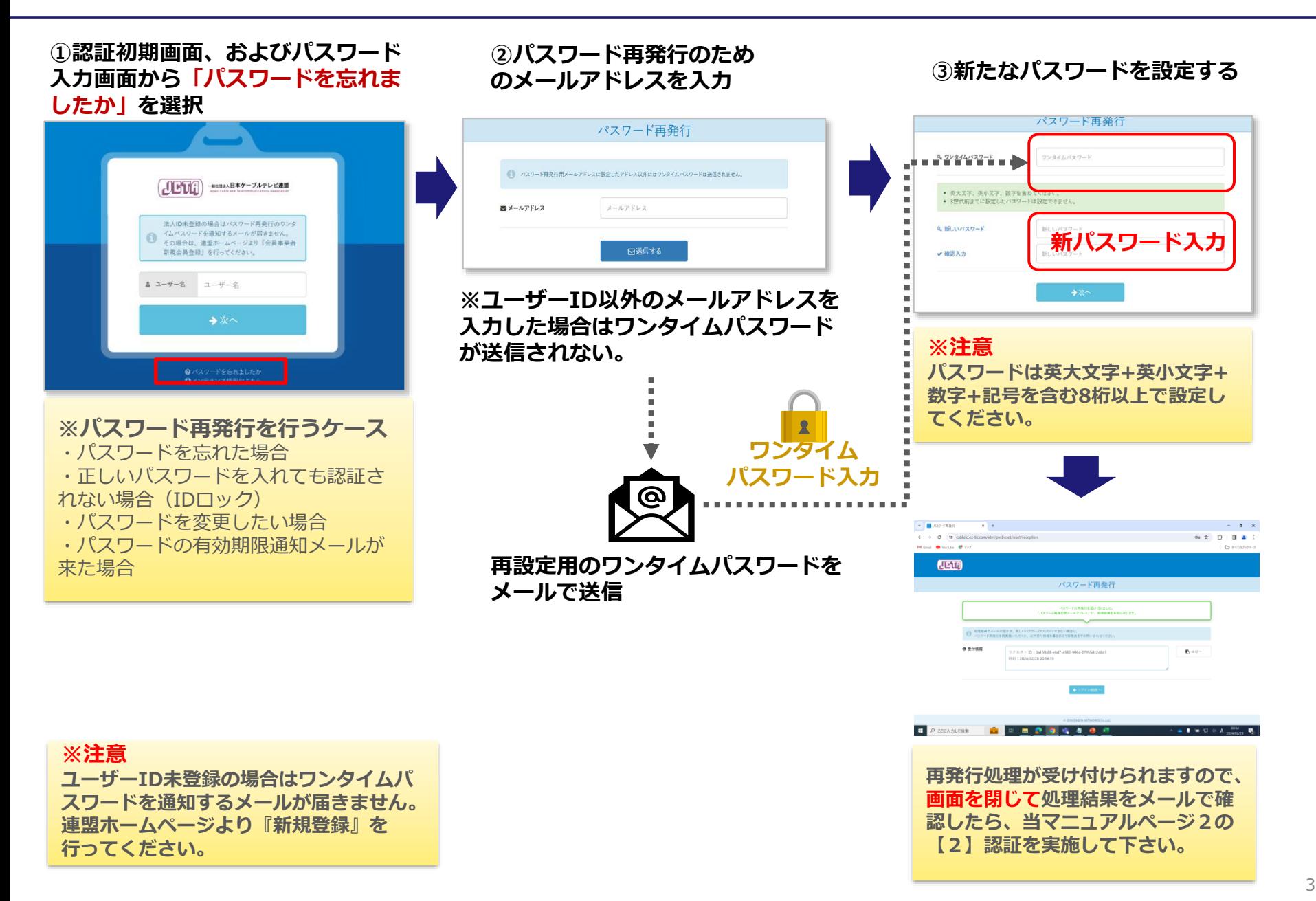

## **【4】注意事項 新規登録画面・認証画面でのエラー時の対応**

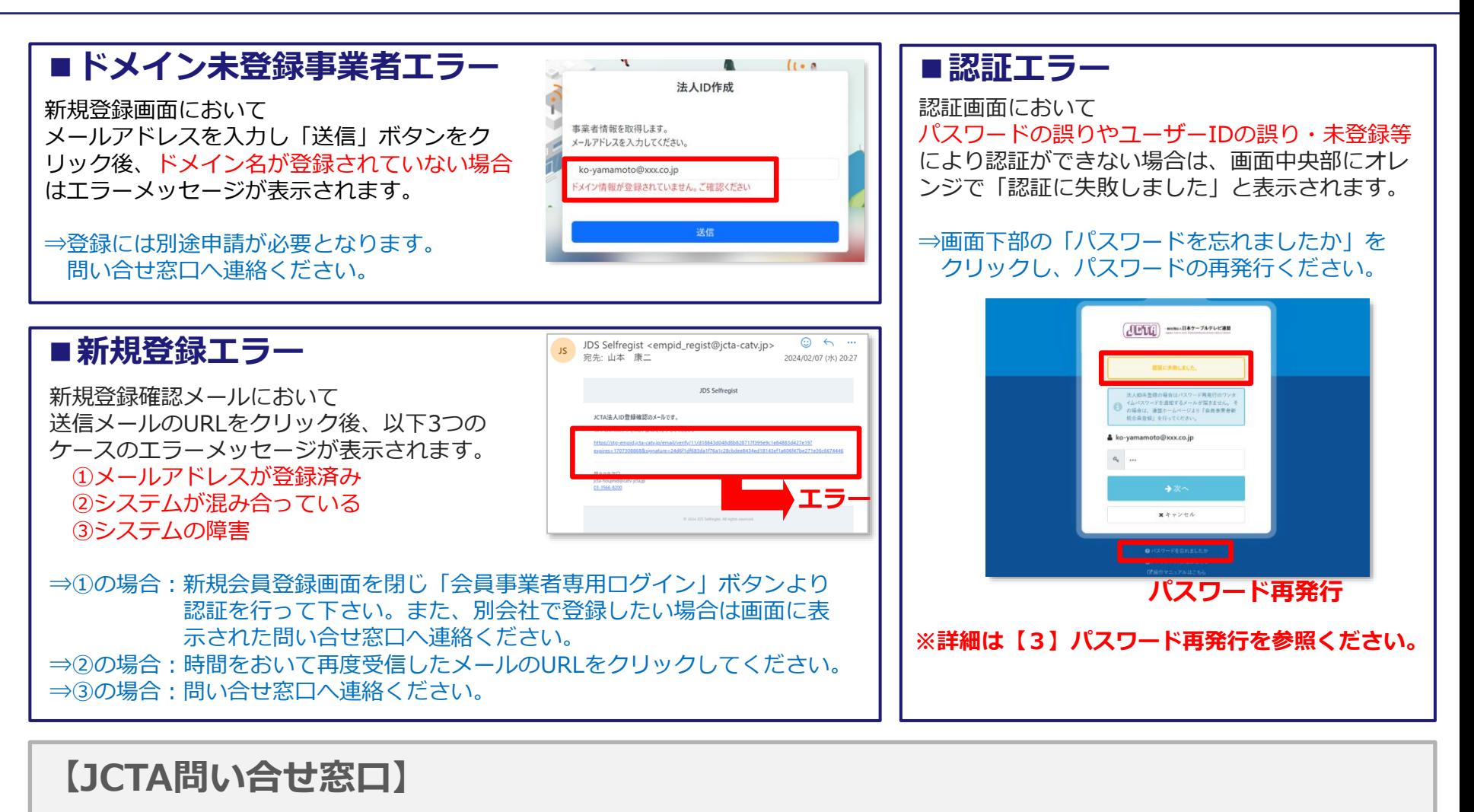

**(一社)日本ケーブルテレビ連盟 HP認証管理担当者 Tel :03-3566-8200 Mail :jcta-houjinid@catv-jcta.jp**